# **EtihadWE Supplier End User Manual**

# **Vendor Registration Renewal**

الاتحاد للماء والكهرباء<br>Etihad Water & Electricity

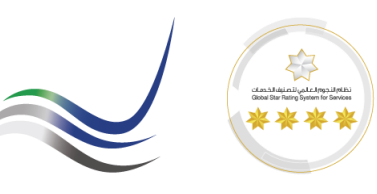

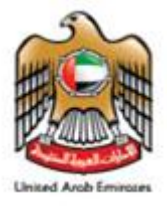

# **Table of Contents**

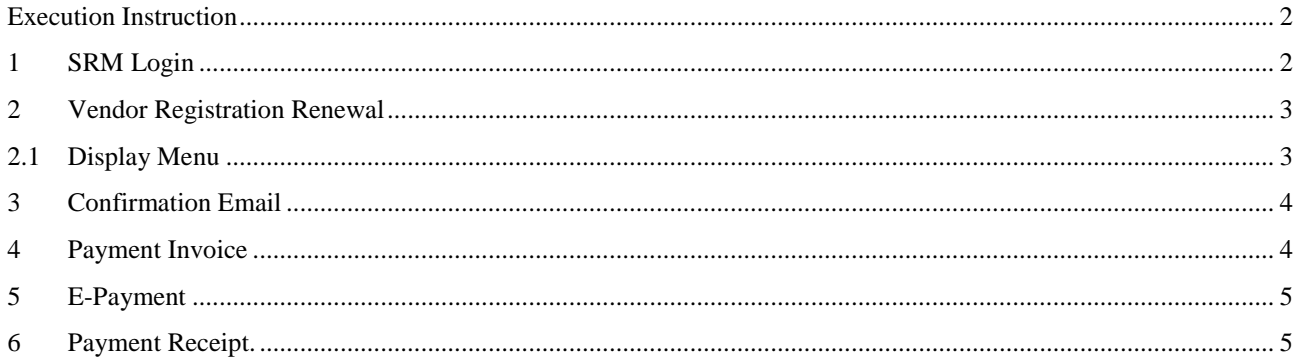

الاتحاد للماء والكهرباء **Etihad Water & Electricity** 

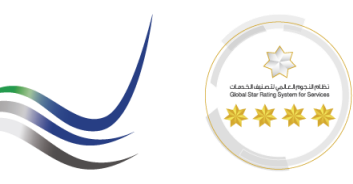

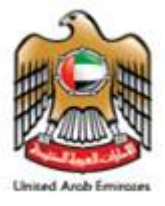

## <span id="page-2-1"></span><span id="page-2-0"></span>**Execution Instruction**

#### **1 SRM Login**

Please make sure to use the Web Browsers

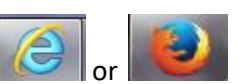

Ensure Correct URL for Supplier Registration Renewal.

#### <https://srm.etihadwe.ae/bidder>

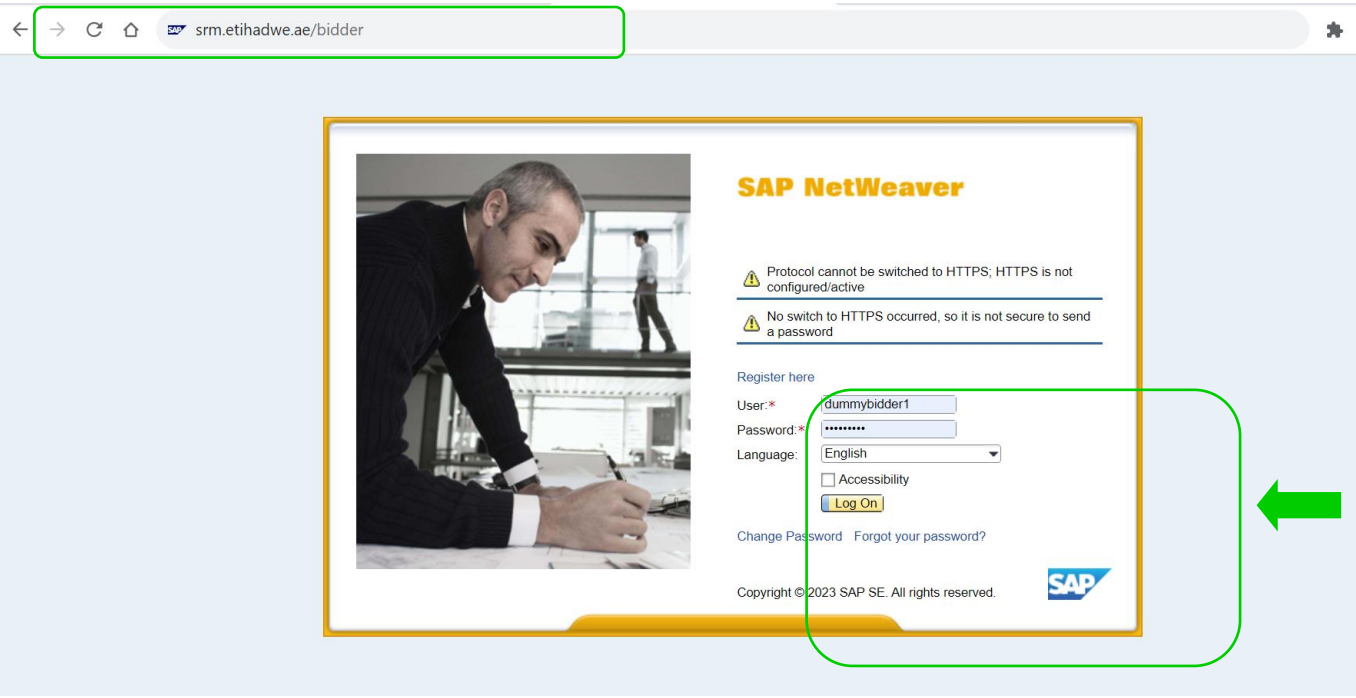

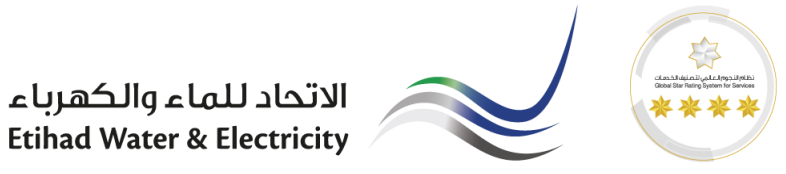

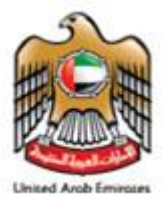

## <span id="page-3-0"></span>**2 Vendor Registration Renewal**

H.

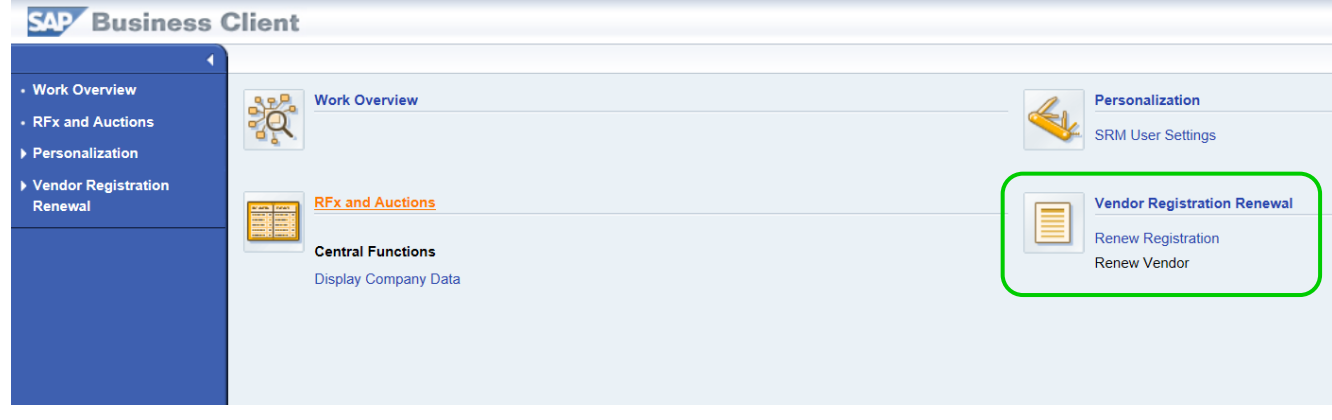

#### <span id="page-3-1"></span>*2.1 Display Menu*

Menu will display the current registration validity date. For renewal process, kindly select the attachment type as Renewal documents as shown below. And attach all the list of documents as shown below and click on renew.

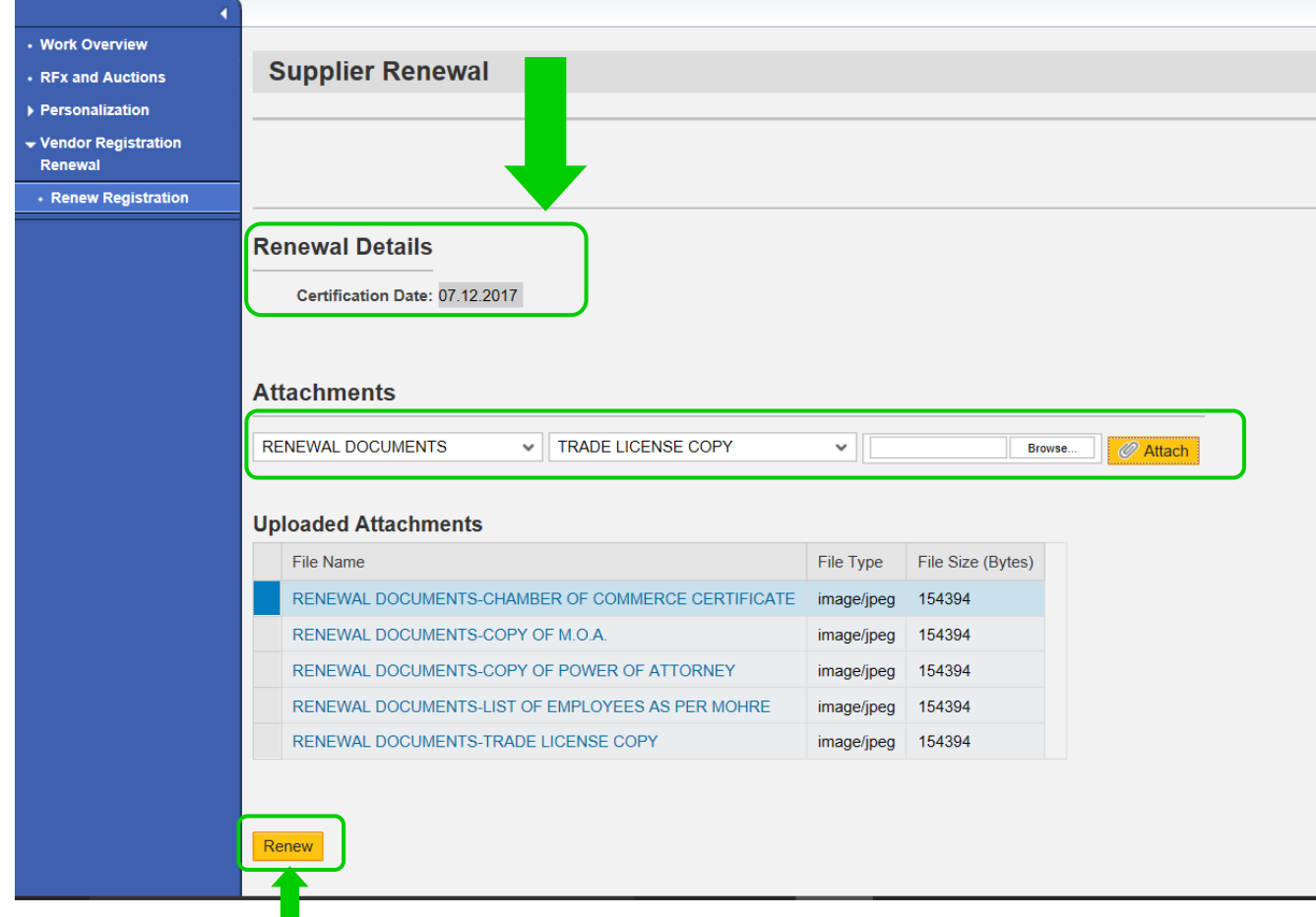

الاتحاد للماء والكهرباء **Etihad Water & Electricity** 

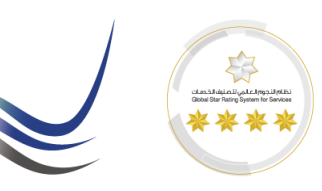

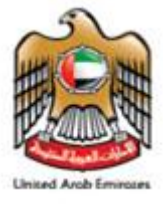

#### <span id="page-4-0"></span>**3 Confirmation Email**

A confirmation mail will be receive to proceed to procees for payment. Renewal charge of 500 AED (penalty of 100 AED per month upto 1200AED in case of delay)

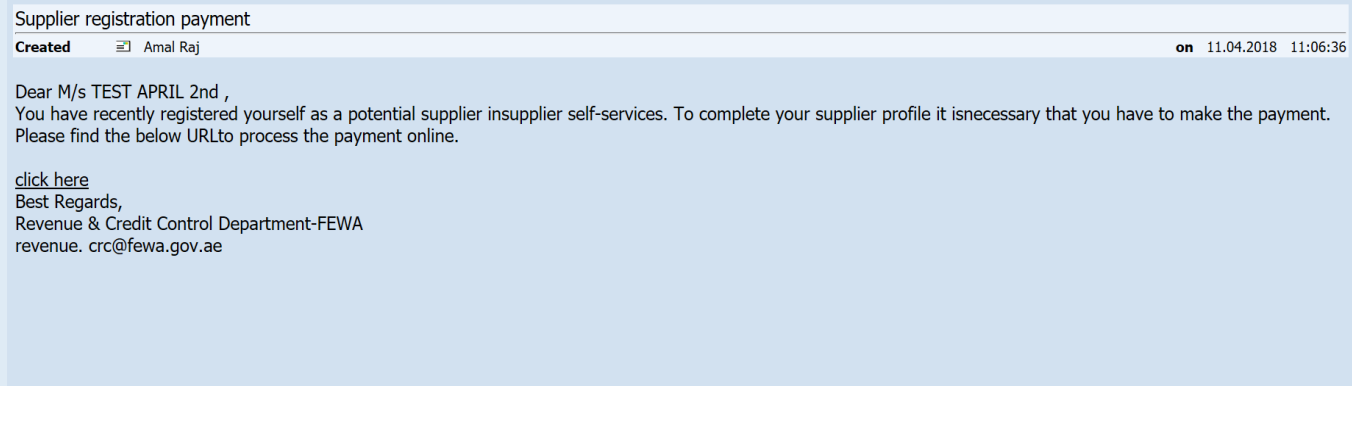

# <span id="page-4-1"></span>**4 Payment Invoice**

Please click on the link in the confirmation mail to proceed for payment.

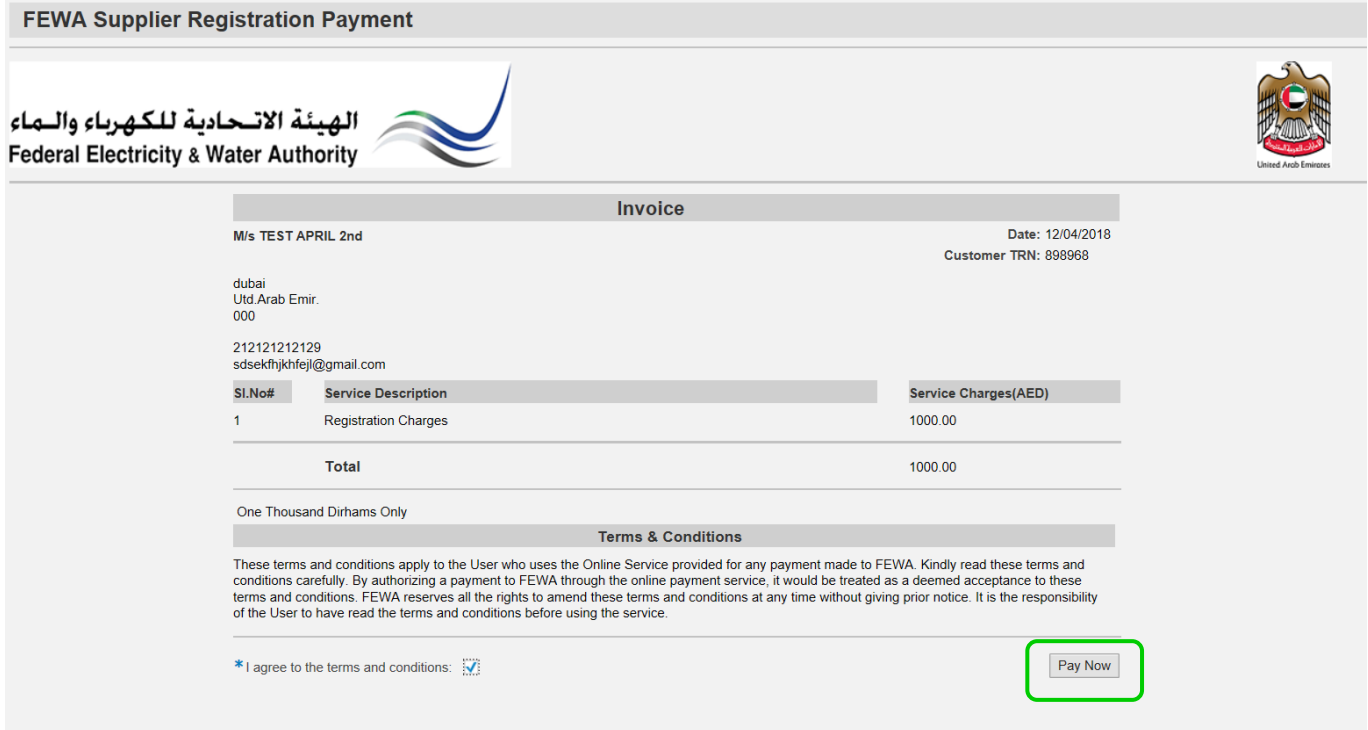

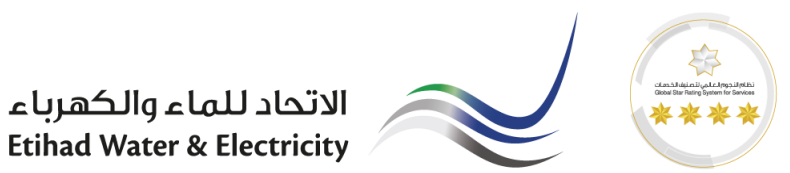

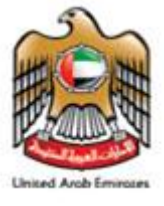

#### <span id="page-5-0"></span>**5 E-Payment**

Upon the successful completion of online payment, you will receive the payment receipt and the registration validity will be updated to one year.

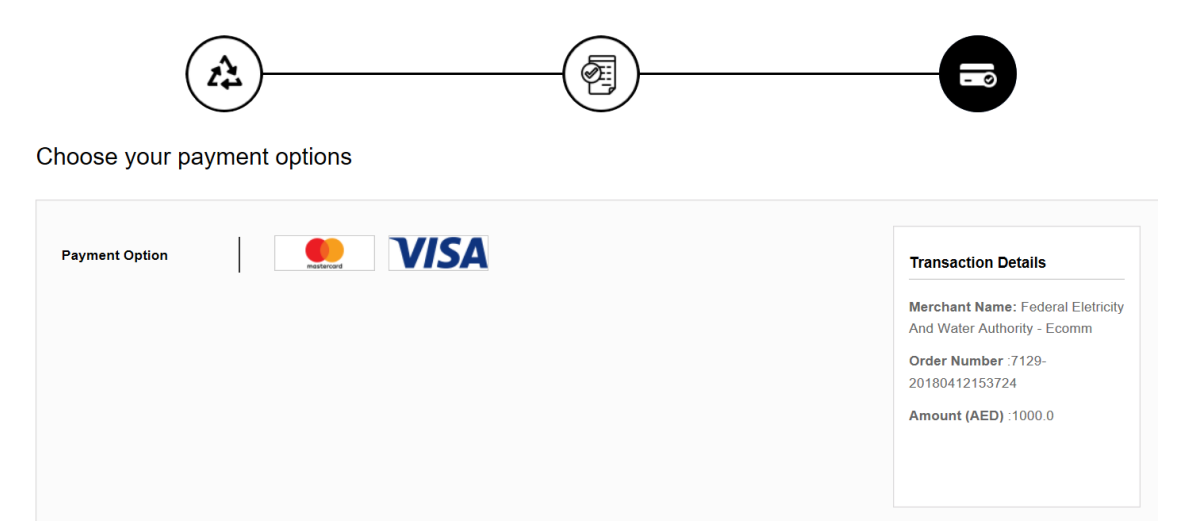

#### <span id="page-5-1"></span>**6 Payment Receipt.**

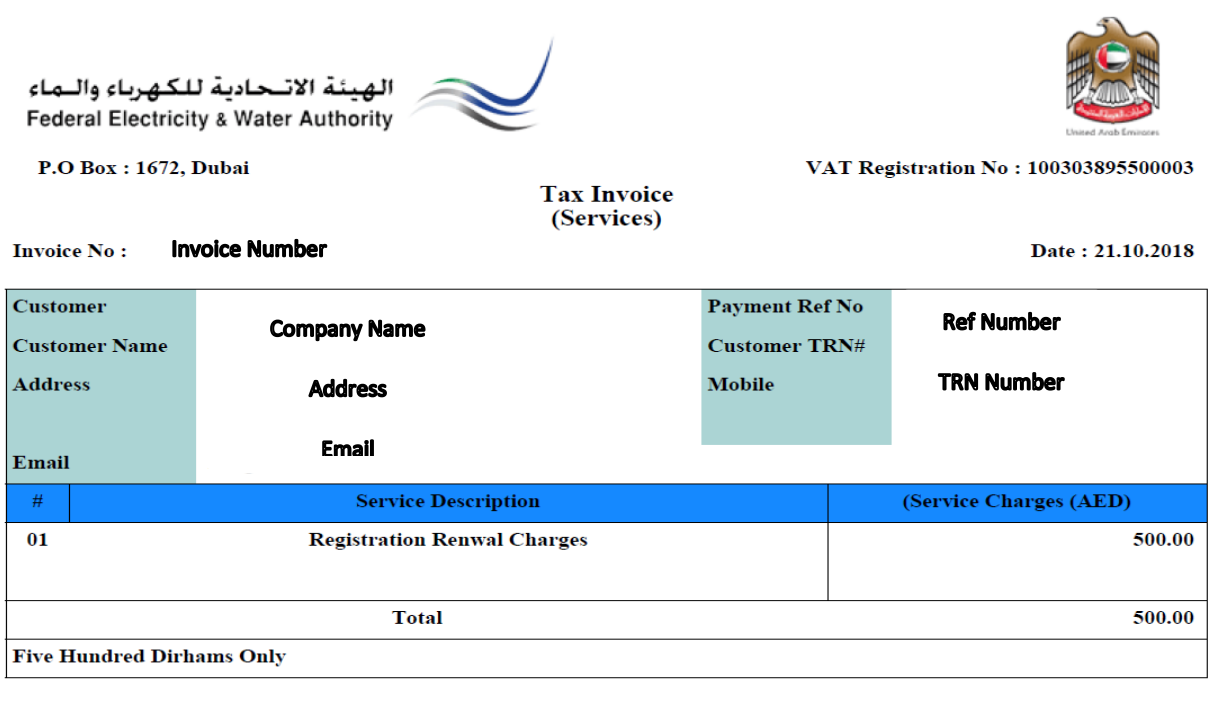

This is an electronically generated document. No signature is required

**Authorized Signature** 

*End Of The Document.*